# **Quick Setup – How to Set Up Your List for a Basic Configuration**

Go to http://lists.ucles.org.uk/lists/admin/<listname>

*<listname> should be replaced by the name of your list - e.g. cie-delia-science or cie-deliaflfrench. Don't put the <>'s in! (Top tip - put this address in your bookmarks ).*

You'll need your administrator password. Enter it and click on the 'Let me in…' button.

You'll then be presented with the main administration page (below). There are a number of categories where you need to configure things. Luckily for a basic setup you only need to deal with three of the categories. They are: **General Options, Membership Management** and **Privacy Options.**

The arrows => show which option you are in. Click on the other categories to be taken to the relevant screen.

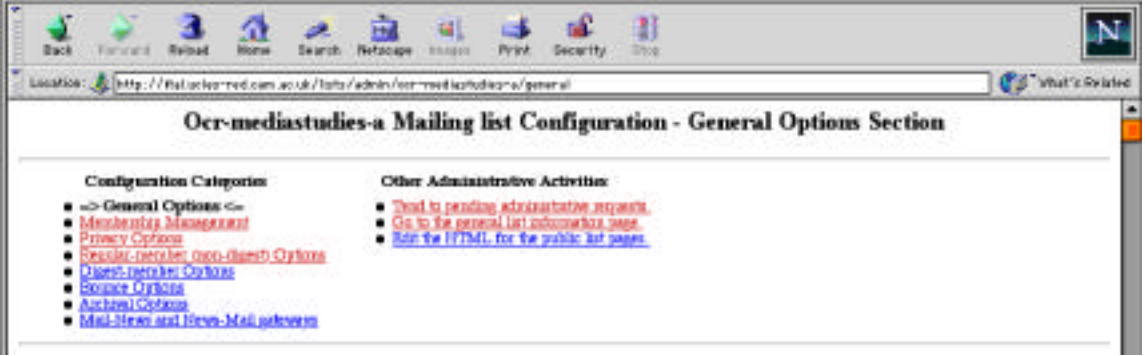

## General Options

Here you

- add the e-mail addresses of any other people you wish to share the administration of the list with.
- enter text describing your list for the list information page.
- enter text describing your list for the welcome email that new subscribers get.
- set where messages go when people reply to messages from the list (either to the author of the original message, or to the whole list).

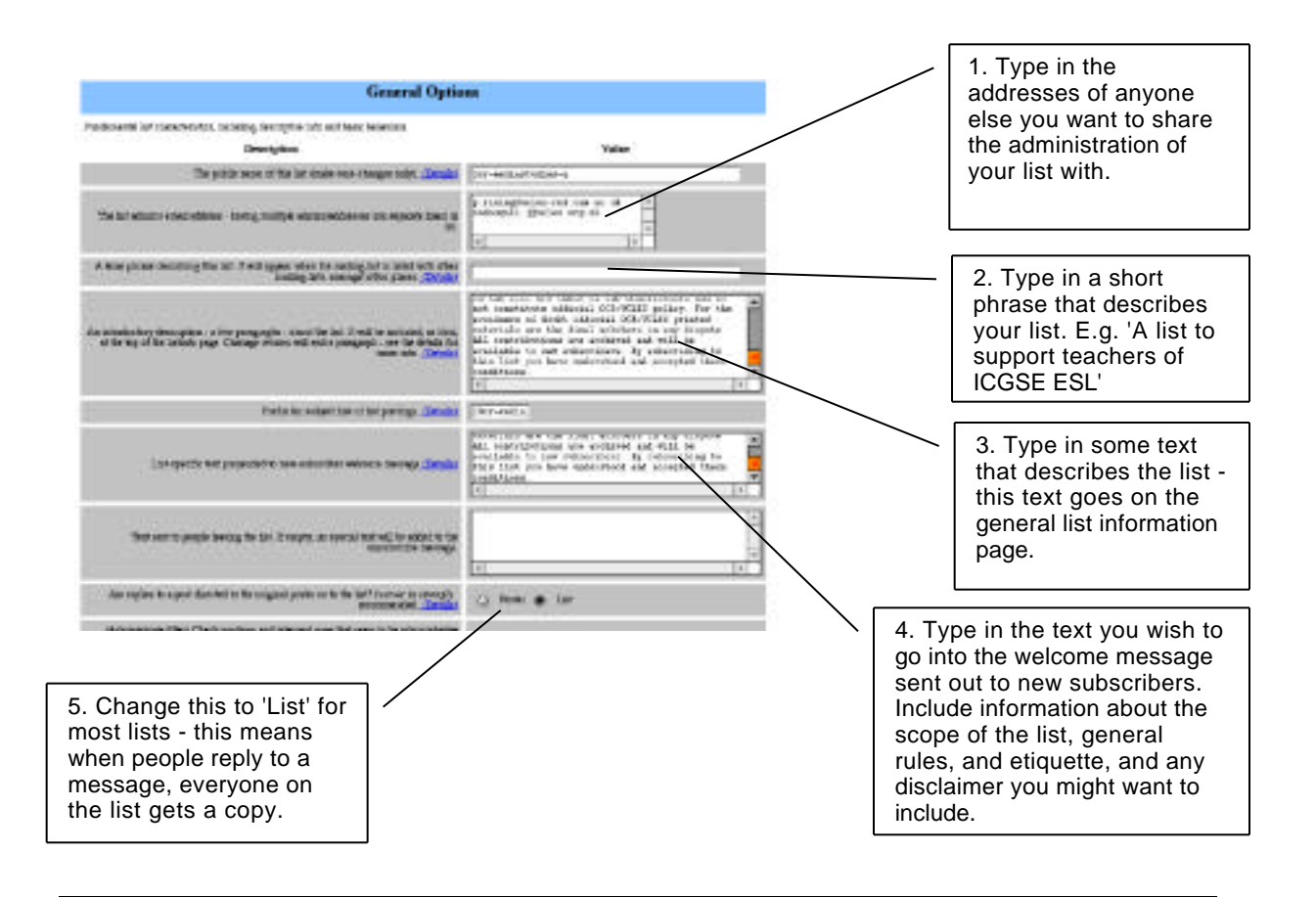

6. Don't change anything else! Scroll down to the bottom of the screen and click on 'Submit Changes'.

# Privacy Options

#### Here you

- set up your list as a moderated list, or not.
- if it is a moderated list, set up those addresses from whom messages are automatically accepted.

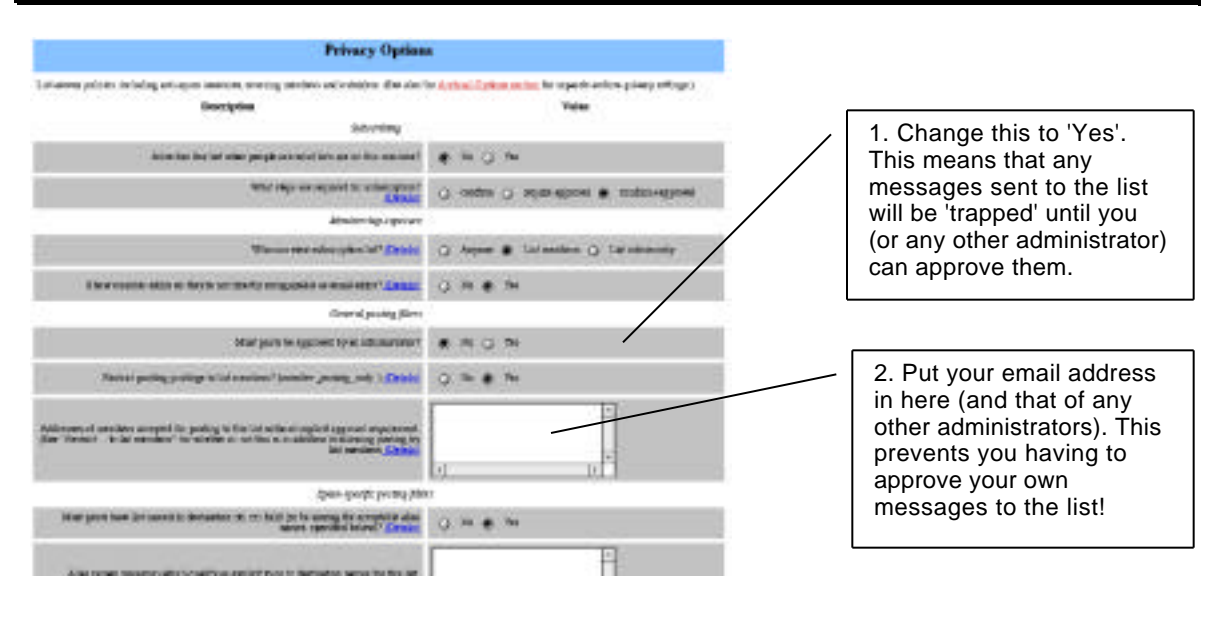

3. Don't change anything else! Scroll down to the bottom of the screen and click on 'Submit Changes'.

### Membership Management

Here you

- add people to your list.
- remove people from your list.
- see how many people are on your list.

# *NOTE: Don't enter anything in this section until you have completed the other sections.*

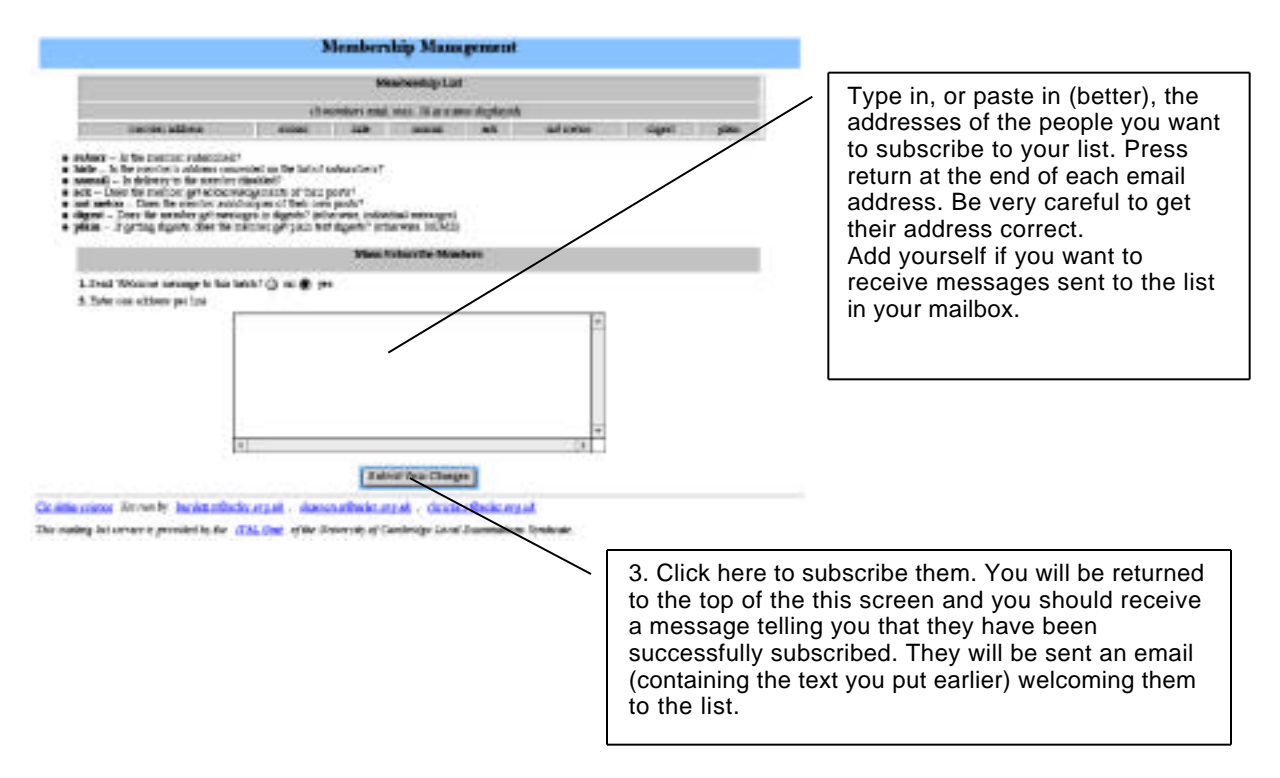